# <span id="page-0-0"></span>Paper handling **Maintenance Troubleshooting** Administration Index **Printing**

Use the Finishing Menu to define how the printer delivers the printed output. Select a menu item for more details:

- 
- 
- 
- 
- 
- 
- 
- **[Multipage Order](#page-8-0)**
- **[Blank Pages](#page-1-0) • [Multipage Print](#page-10-0)**
- **[Collation](#page-2-0) • [Multipage View](#page-11-0)**
- **[Copies](#page-3-0) • [Offset Pages](#page-12-0)**
- **[Duplex](#page-4-0) • [Separator Sheets](#page-13-0)**
- **[Duplex Bind](#page-5-0) • [Separator Source](#page-15-0)**
	- **[Hole Punch](#page-6-0) • [Staple Job](#page-16-0)**
	- **[Multipage Border](#page-7-0) • [Staple Prime Src](#page-17-0)**

**Note:** Values marked by an asterisk are the factory default settings.

## A B C D E F G H I J K L M N O P Q R S T U V W X Y Z **Menus**

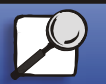

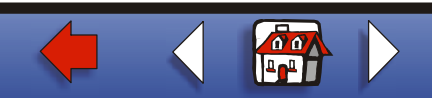

# <span id="page-1-0"></span>**Blank Pages**

#### **Purpose:**

To specify whether to include application-generated blank pages as part of your printed output.

#### **Values:**

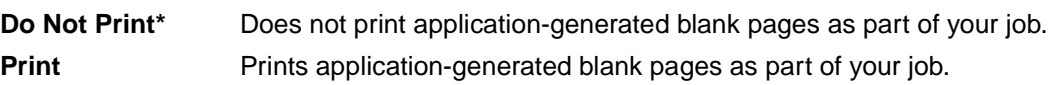

## A B C D E F G H I J K L M N O P Q R S T U V W X Y Z **Menus**

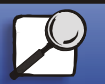

[Index](#page-0-0)

[Paper handling](#page-0-0)

**[Printing](#page-0-0)** 

**Maintenance** 

**[Troubleshooting](#page-0-0)** 

**[Administration](#page-0-0)** 

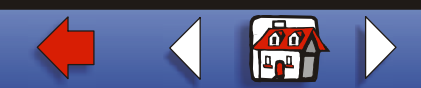

# <span id="page-2-0"></span>**Collation**

#### **Purpose:**

To keep the pages of a print job stacked in sequence, particularly when printing multiple copies of the job.

#### **Values:**

- **Off\*** Prints each page of a job the number of times specified by the Copies menu item. For example, if you set Copies to 2 and send three pages to print, the printer prints page 1, page 1, page 2, page 2, page 3, page 3.
- **On** Prints entire job the number of times specified by the Copies menu item. For example, if you set Copies to 2 and send three pages to print, the printer prints page 1, page 2, page 3, page 1, page 2, page 3.

## A B C D E F G H I J K L M N O P Q R S T U V W X Y Z **Menus**

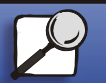

[Index](#page-0-0)

[Paper handling](#page-0-0)

**[Printing](#page-0-0)** 

**Maintenance** 

**[Troubleshooting](#page-0-0)** 

[Administration](#page-0-0)

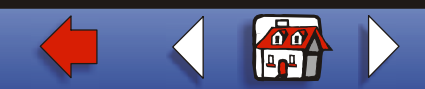

# <span id="page-3-0"></span>**Copies**

## [Paper handling](#page-0-0)

**Maintenance** 

**[Printing](#page-0-0)** 

**[Troubleshooting](#page-0-0)** 

**[Administration](#page-0-0)** 

#### **Purpose:**

To set the number of copies you want for the printer default value. (Set the number of copies required for a specific job from the printer driver. Values selected from the printer driver always override values selected from the operator panel.)

#### **Values:**

**1...999 (1\*)**

## **See also:**

**[Collation](#page-2-0)**

## A B C D E F G H I J K L M N O P Q R S T U V W X Y Z **Menus**

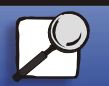

**[Index](#page-0-0)** 

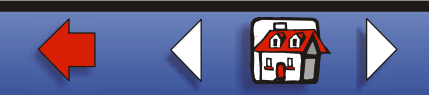

# <span id="page-4-0"></span>**Duplex**

# [Paper handling](#page-0-0)

**[Printing](#page-0-0)** 

**Maintenance** 

**[Troubleshooting](#page-0-0)** 

[Administration](#page-0-0)

## **Purpose:**

To set duplexing as the default for all print jobs. (Select Duplex from the printer driver to duplex only specific jobs.)

#### **Values:**

**Off<sup>\*</sup>** Prints on one side of the paper. **On** Prints on both sides of the paper.

## **See also:**

## **[Duplex Bind](#page-5-0)**

## A B C D E F G H I J K L M N O P Q R S T U V W X Y Z **Menus**

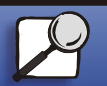

**[Index](#page-0-0)** 

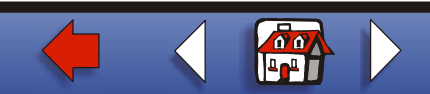

# <span id="page-5-0"></span>**Duplex Bind**

#### **Purpose:**

To define the way duplexed pages would be bound, and how the printing on the back of the sheet (even-numbered pages) is oriented in relation to the printing on the front (oddnumbered pages).

#### **Values:**

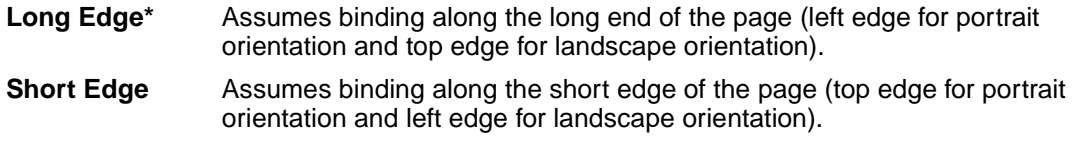

#### **See also:**

**[Duplex](#page-4-0)**

## A B C D E F G H I J K L M N O P Q R S T U V W X Y Z **Menus**

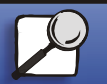

**[Index](#page-0-0)** 

[Paper handling](#page-0-0)

**[Printing](#page-0-0)** 

**Maintenance** 

**[Troubleshooting](#page-0-0)** 

[Administration](#page-0-0)

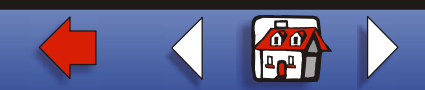

# <span id="page-6-0"></span>**Hole Punch**

#### **Purpose:**

To punch holes along the edge of all printed output. (Select Hole Punch from the printer driver to punch holes only in output for a specific job.)

#### **Values:**

- **Off\*** Does not punch holes in printed output.
- **On** Punches holes in every printed page.

## A B C D E F G H I J K L M N O P Q R S T U V W X Y Z **Menus**

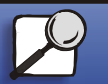

**[Index](#page-0-0)** 

[Paper handling](#page-0-0)

**[Printing](#page-0-0)** 

**Maintenance** 

**[Troubleshooting](#page-0-0)** 

[Administration](#page-0-0)

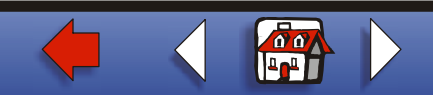

# [Paper handling](#page-0-0) **Maintenance [Troubleshooting](#page-0-0) [Administration](#page-0-0)** [Index](#page-0-0) **[Printing](#page-0-0)**

# <span id="page-7-0"></span>**Multipage Border**

#### **Purpose:**

To print a border around each page image when using Multipage Print.

## **Values:**

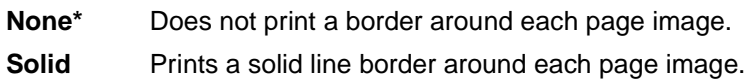

## **See also:**

## **[Multipage Print](#page-10-0)**

## A B C D E F G H I J K L M N O P Q R S T U V W X Y Z **Menus**

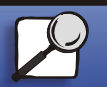

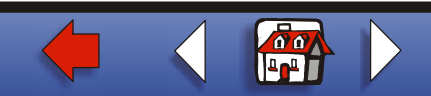

## <span id="page-8-0"></span>**Multipage Order**

#### **Purpose:**

To determine the positioning of multiple page images when using Multipage Print. The positioning depends on the number of images and whether the images are portrait or landscape in orientation.

For example, if you select 4-Up multipage printing and portrait orientation, the results differ depending on the Multipage Order value you select:

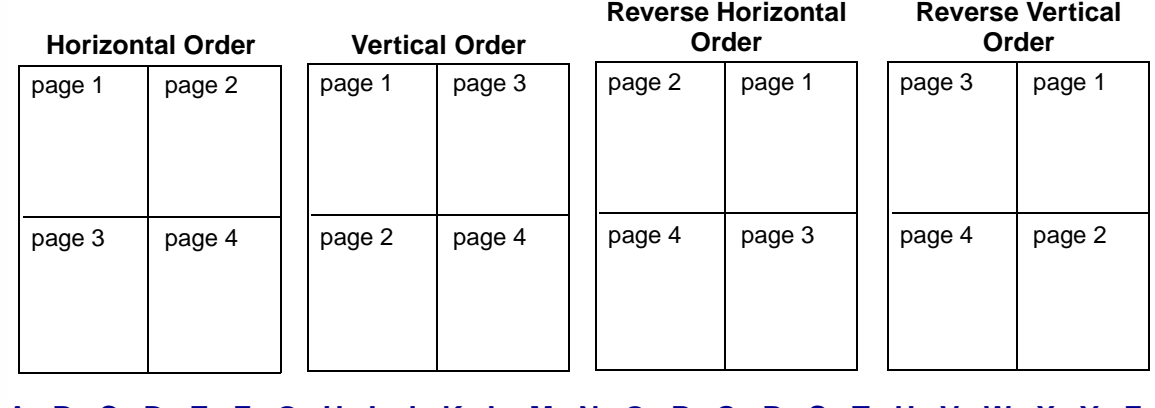

## A B C D E F G H I J K L M N O P Q R S T U V W X Y Z **Menus**

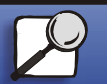

**[Index](#page-0-0)** 

[Paper handling](#page-0-0)

**[Printing](#page-0-0)** 

**Maintenance** 

**[Troubleshooting](#page-0-0)** 

[Administration](#page-0-0)

**[www.lexmark.com](http://www.lexmark.com)**

**Lexmark W820**

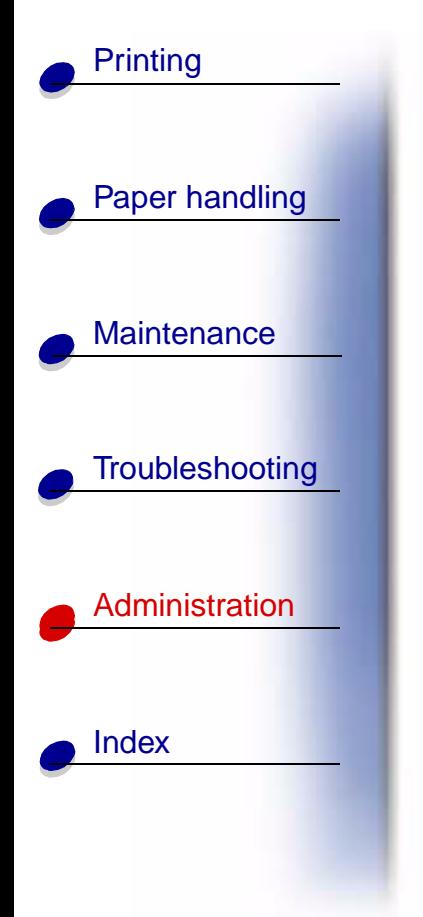

#### **Values:**

**Horizontal\***

**Vertical**

**Rev Horizontal**

**Rev Vertical**

**See also:**

#### **[Multipage Print](#page-10-0)**

## A B C D E F G H I J K L M N O P Q R S T U V W X Y Z **Menus**

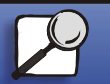

**[www.lexmark.com](http://www.lexmark.com)**

**Lexmark W820**

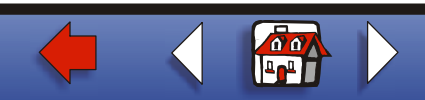

# <span id="page-10-0"></span>**Multipage Print**

#### **Purpose:**

To print multiple page images on one side of a sheet of paper. Also called N-Up or Paper Saver.

**Values:**

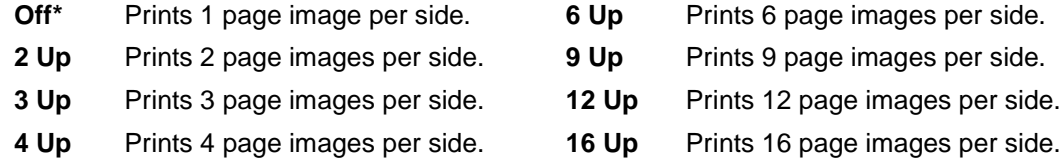

**See also:**

**[Multipage Border](#page-7-0)**; **[Multipage Order](#page-8-0)**; **[Multipage View](#page-11-0)**

## A B C D E F G H I J K L M N O P Q R S T U V W X Y Z **Menus**

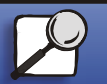

[Index](#page-0-0)

[Paper handling](#page-0-0)

**[Printing](#page-0-0)** 

**Maintenance** 

**[Troubleshooting](#page-0-0)** 

**[Administration](#page-0-0)** 

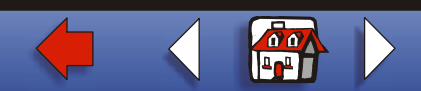

## <span id="page-11-0"></span>**Multipage View**

#### **Purpose:**

To determine the orientation of a multipage sheet.

### **Values:**

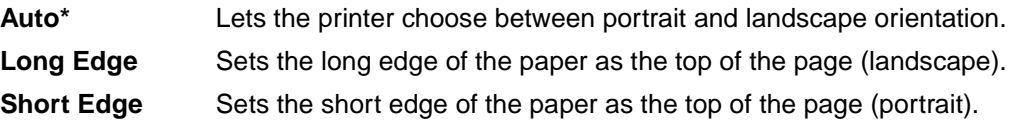

## **See also:**

## **[Multipage Print](#page-10-0)**

## A B C D E F G H I J K L M N O P Q R S T U V W X Y Z **Menus**

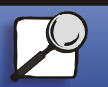

[Index](#page-0-0)

[Paper handling](#page-0-0)

**[Printing](#page-0-0)** 

**Maintenance** 

**[Troubleshooting](#page-0-0)** 

**[Administration](#page-0-0)** 

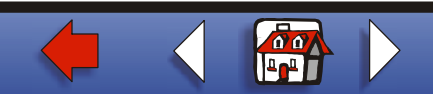

# <span id="page-12-0"></span>**Offset Pages**

#### **Purpose:**

To offset the output of each print job or each copy of a print job, making it easier to separate the documents stacked in the output bin.

#### **Values:**

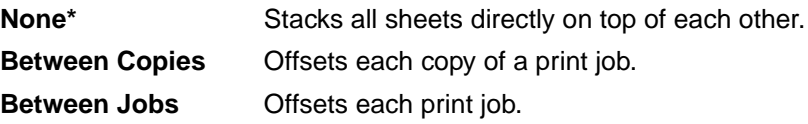

## A B C D E F G H I J K L M N O P Q R S T U V W X Y Z **Menus**

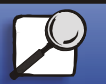

[Index](#page-0-0)

[Paper handling](#page-0-0)

**[Printing](#page-0-0)** 

**Maintenance** 

**[Troubleshooting](#page-0-0)** 

**[Administration](#page-0-0)** 

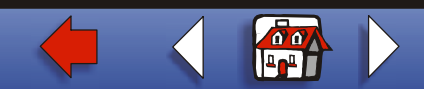

# [Paper handling](#page-0-0) **Maintenance [Troubleshooting](#page-0-0) [Administration](#page-0-0)** [Index](#page-0-0) **[Printing](#page-0-0)**

# <span id="page-13-0"></span>**Separator Sheets**

#### **Purpose:**

To insert blank separator sheets between jobs, between multiple copies of a job, or between each page of a job.

#### **Values:**

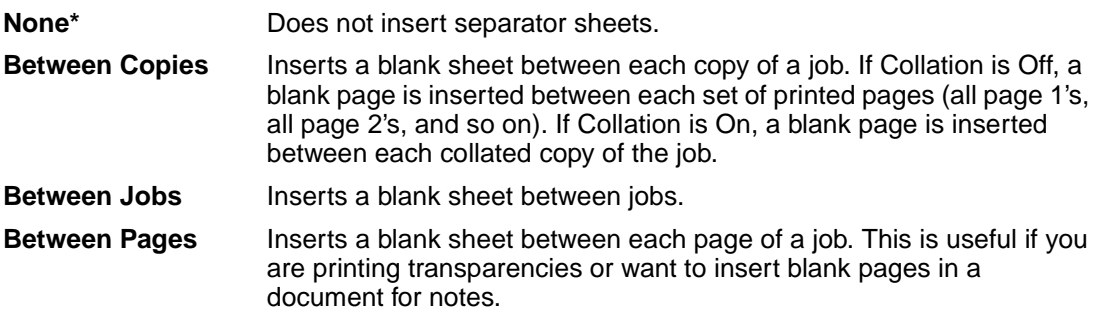

## A B C D E F G H I J K L M N O P Q R S T U V W X Y Z **Menus**

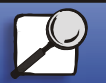

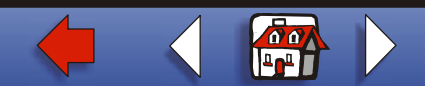

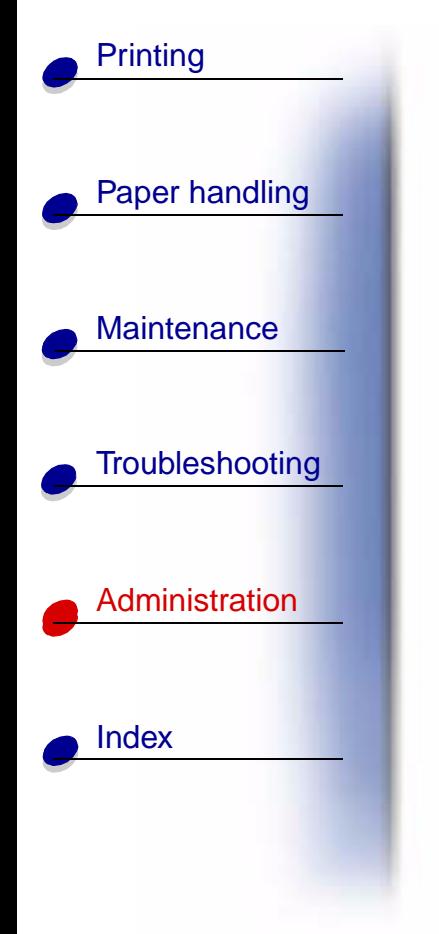

**See also:**

**[Separator Source](#page-15-0)**; **[Collation](#page-2-0)**

## A B C D E F G H I J K L M N O P Q R S T U V W X Y Z **Menus**

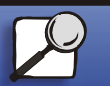

**[www.lexmark.com](http://www.lexmark.com)**

**Lexmark W820**

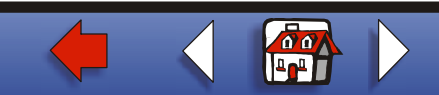

# [Paper handling](#page-0-0) **Maintenance [Troubleshooting](#page-0-0) [Administration](#page-0-0)** [Index](#page-0-0) **[Printing](#page-0-0)**

# <span id="page-15-0"></span>**Separator Source**

#### **Purpose:**

To specify the paper source that holds separator sheets.

#### **Values:**

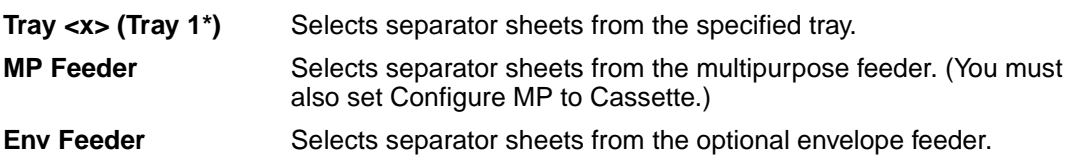

#### **See also:**

**[Separator Sheets](#page-13-0)**; **Configure MP**

## A B C D E F G H I J K L M N O P Q R S T U V W X Y Z **Menus**

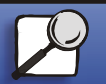

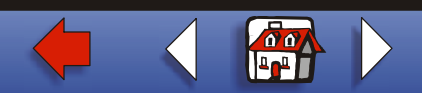

# <span id="page-16-0"></span>**Staple Job**

#### **Purpose:**

To set stapling as the default for all print jobs. (Select stapling from the printer driver if you want to staple only specific jobs.)

#### **Values:**

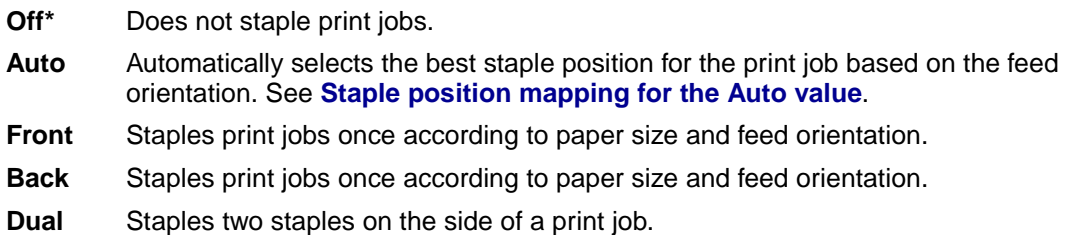

#### **See also:**

#### **Staple positions**

## A B C D E F G H I J K L M N O P Q R S T U V W X Y Z **Menus**

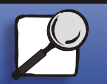

[Index](#page-0-0)

[Paper handling](#page-0-0)

**[Printing](#page-0-0)** 

**Maintenance** 

**[Troubleshooting](#page-0-0)** 

[Administration](#page-0-0)

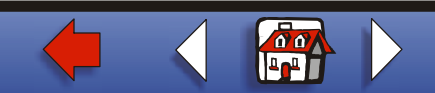

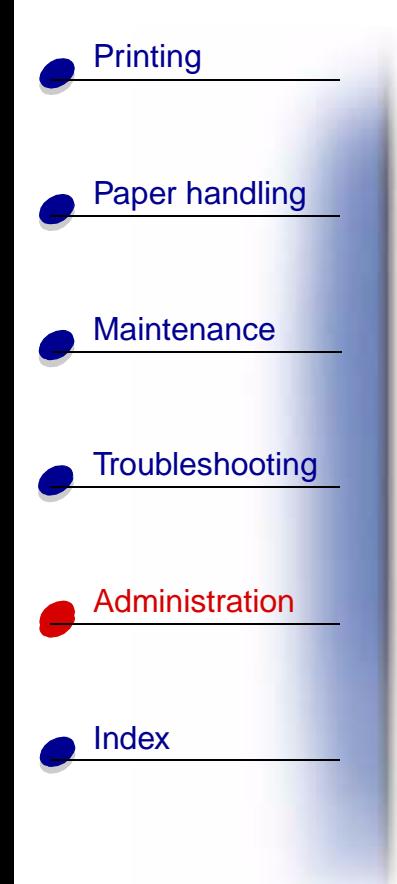

# <span id="page-17-0"></span>**Staple Prime Src**

#### **Purpose:**

To specify the paper source you want the printer to use when it primes the stapler. When a staple cartridge is replaced or a staple jam is cleared, the printer may need to prime the stapler by stapling a sheet of paper several times.

#### **Values:**

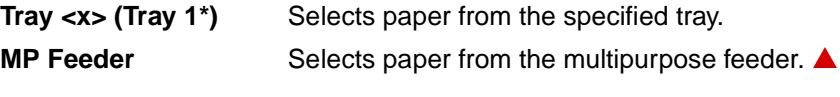

## A B C D E F G H I J K L M N O P Q R S T U V W X Y Z **Menus**

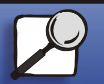

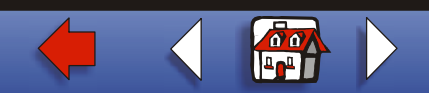